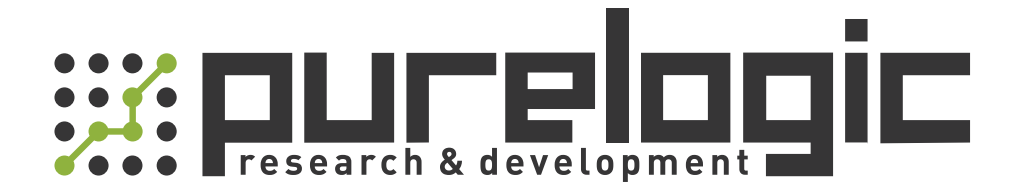

# РУКОВОДСТВО ПО ЭКСПЛУАТАЦИИ Низковольтные серводрайверы LK Electronics

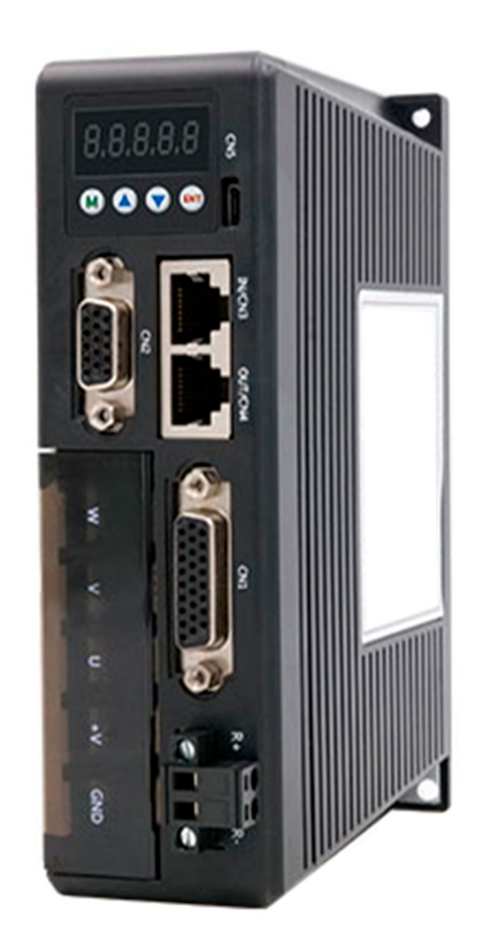

## 1. Наименование и артикул изделий.

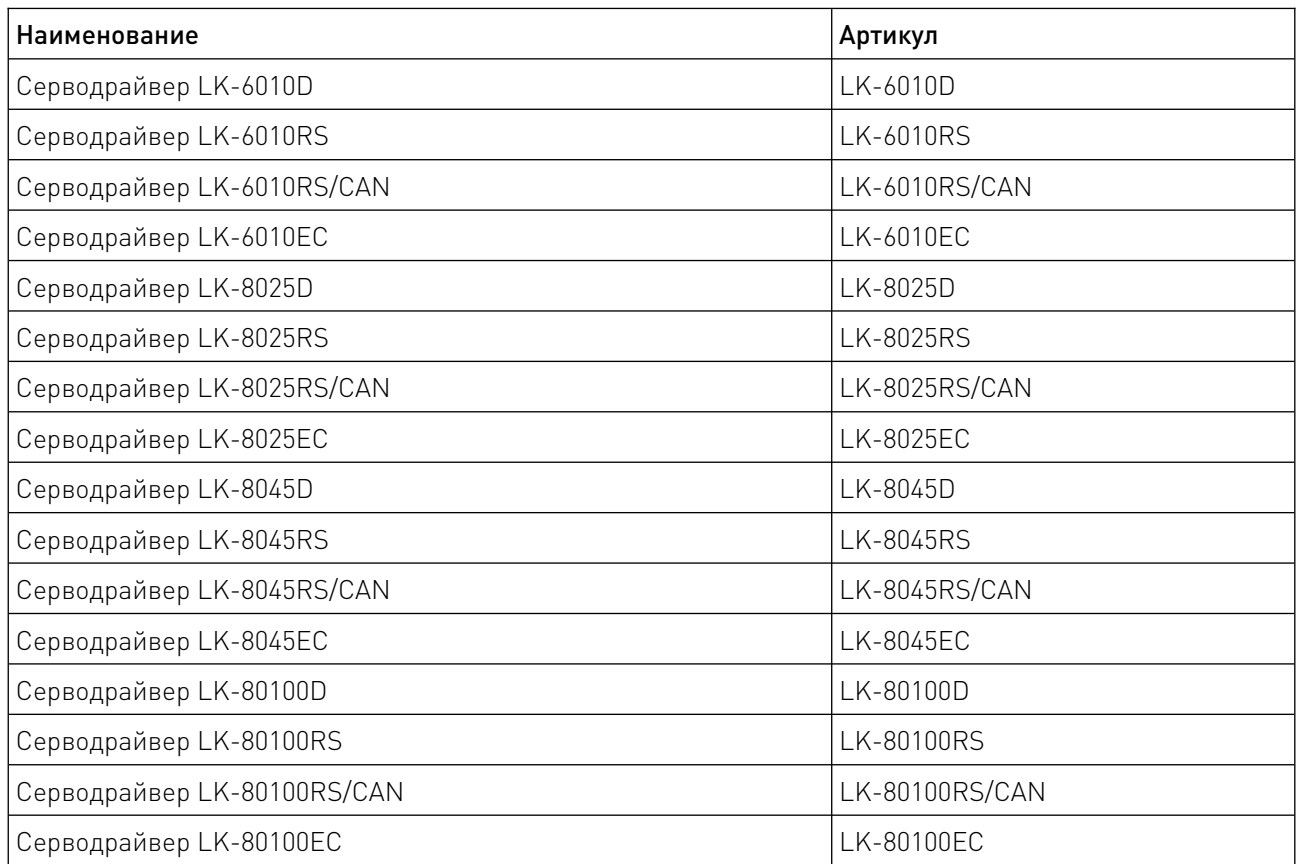

## 2. Комплект поставки: серводрайвер.

#### 3. Информация о назначении продукции.

Низковольтные серводрайверы LK Electronics предназначены для управления серводвигателями переменного тока. Разработанные на основе процессора DSP и микросхемы FPGA, серводрайверы отличаются высокой производительностью и гибкостью. DSP обеспечивает быструю обработку сигналов, а FPGA – возможность программирования и адаптации для различных задач обработки данных. Широкий спектр интерфейсов цифрового и аналогового ввода/вывода позволяет использовать драйвер с различными контроллерами, ПК и другими устройствами. Для сетевого взаимодействия используются протоколы связи EtherCAT (CoE), ModbusRTU и CANopen (в зависимости от модели). Через оптимизированный алгоритм ПИД-регулировки реализуется полностью цифровое управление положением, скоростью и крутящим моментом, что обеспечивает высокую точность и быстрый отклик.

Особенности:

• использование платформы с двумя чипами DSP+FPGA;

• интерфейс RS485, поддержка протокола Modbus-RTU и протокола CANopen, возможность переключения (в зависимости от модели);

• поддержка стандартного 100-мегабитного полнодуплексного интерфейса шины EtherCAT и протокола связи CoE (в зависимости от модели);

• встроенные режимы управления положением, скоростью и крутящим моментом, поддержка переключения режимов управления;

• входная частота импульса положения составляет до 500 кГц, что позволяет поддерживать режимы управления положением: импульс + направление, ортогональный импульс, двойной импульс и другие;

• 5 программируемых цифровых входов и 3 программируемых цифровых выхода;

• встроенный ФНЧ и несколько полосовых фильтров для автоматической идентификации и подавления механических вибраций;

• функции защиты от перенапряжения, пониженного напряжения, перегрузки, чрезмерного отклонения положения, ошибки энкодера и т. д.;

• возможность настройки входных и выходных портов;

• возможность коммуникации с ПК через интерфейс RS232 для простой и быстрой настройки;

• стандартное сетевое подключение RJ45, станция ведомого устройства может быть подключена с помощью витой пары.

#### 4. Характеристики и параметры продукции.

#### 4.1. Характеристики.

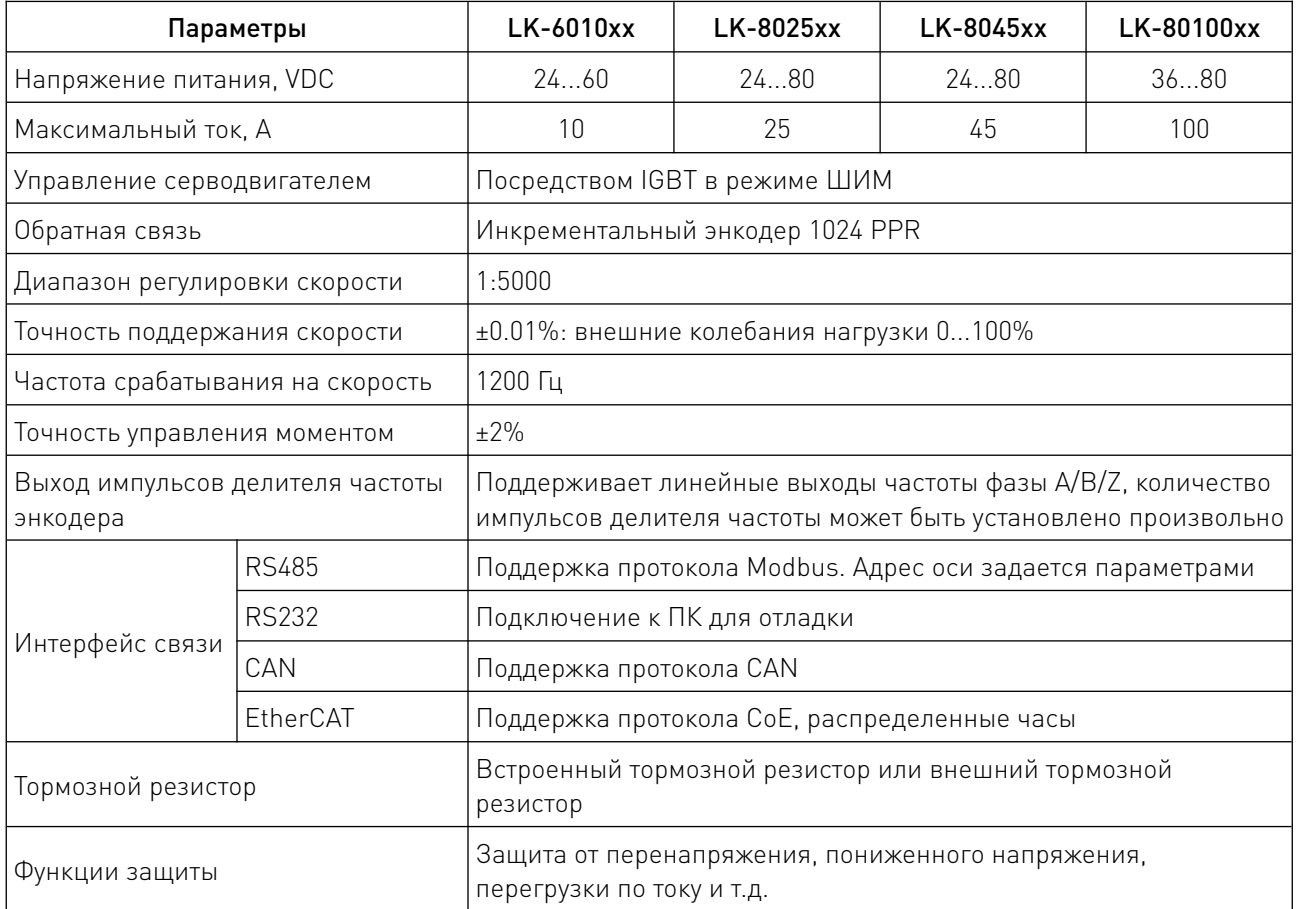

#### 4.2. Инфографика названия.

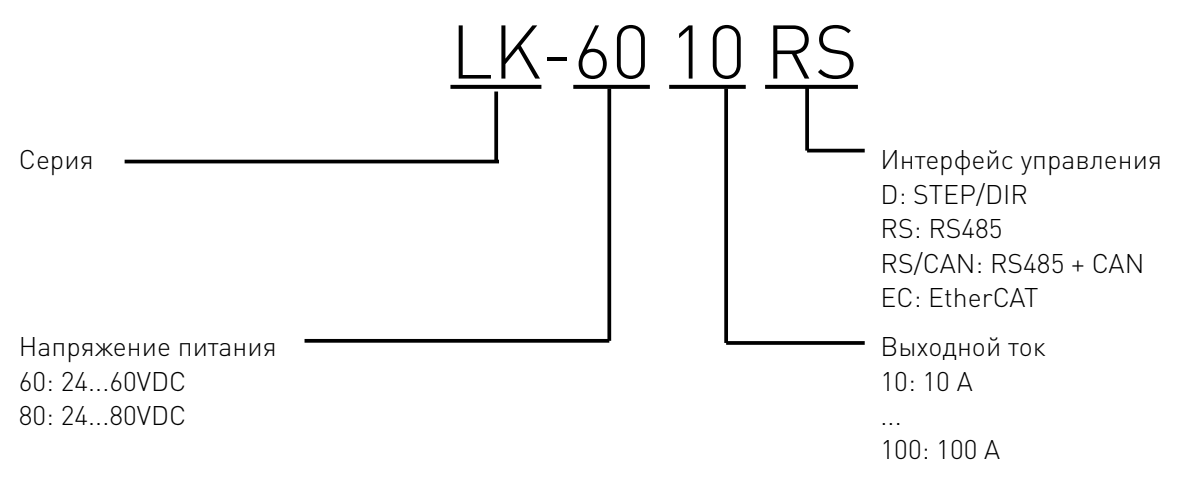

## 4.3. Габаритные и присоединительные размеры.

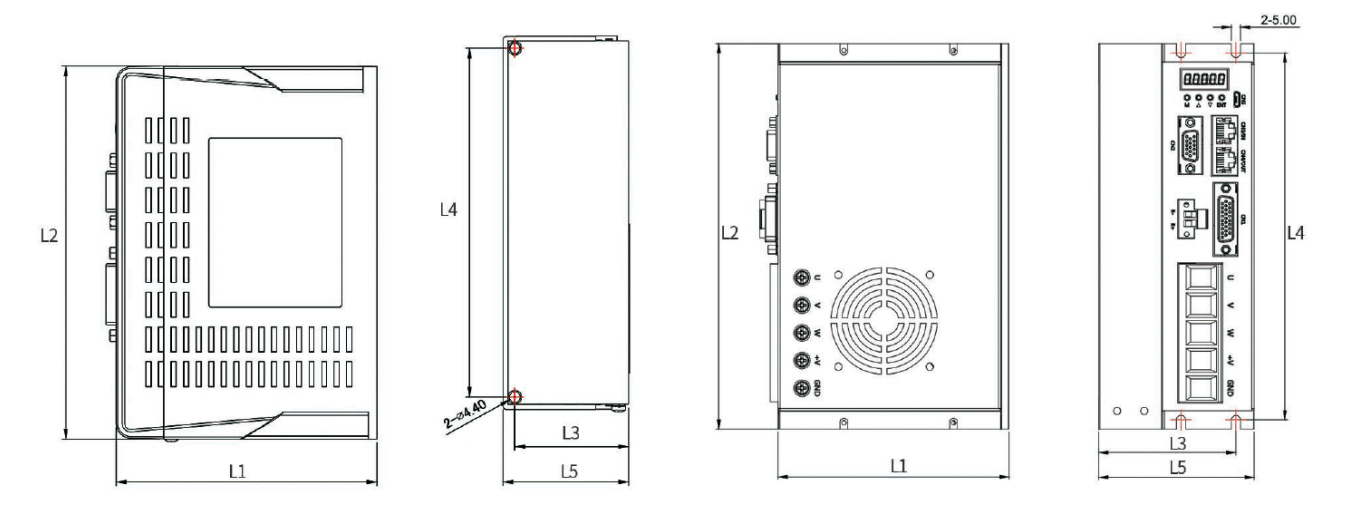

Рисунок 1 – Габаритный чертеж.

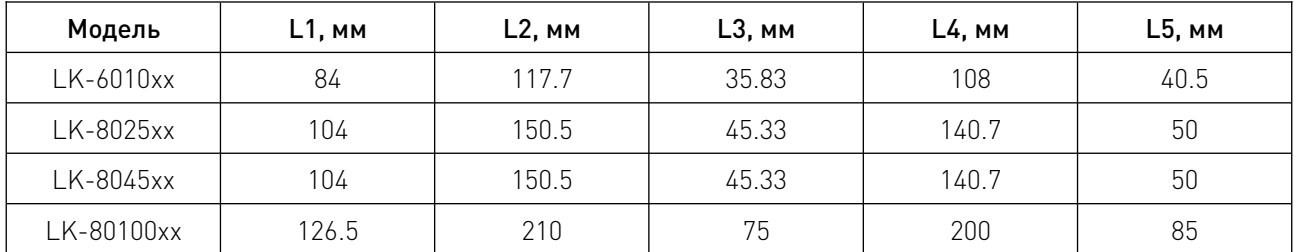

#### 5. Разъемы и назначение контактов.

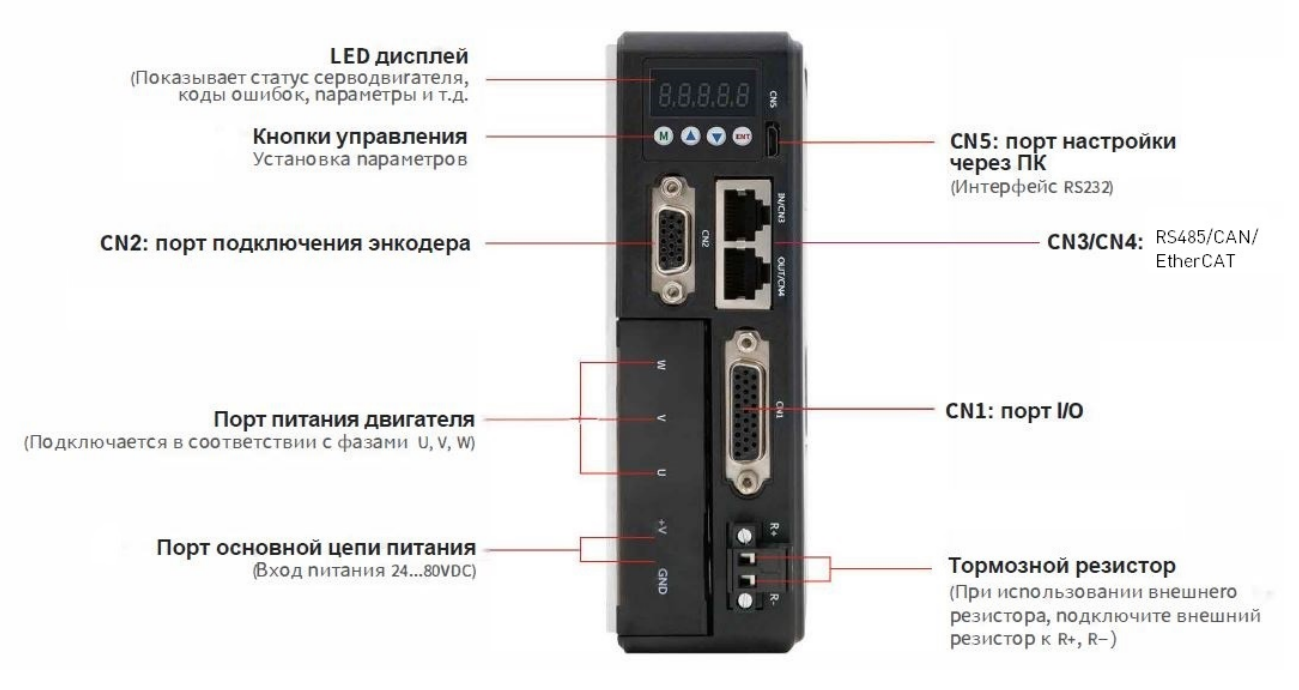

Рисунок 2 – Схема расположения основных портов подключения.

M

# 5.1. Порт сигналов управления – CN1.

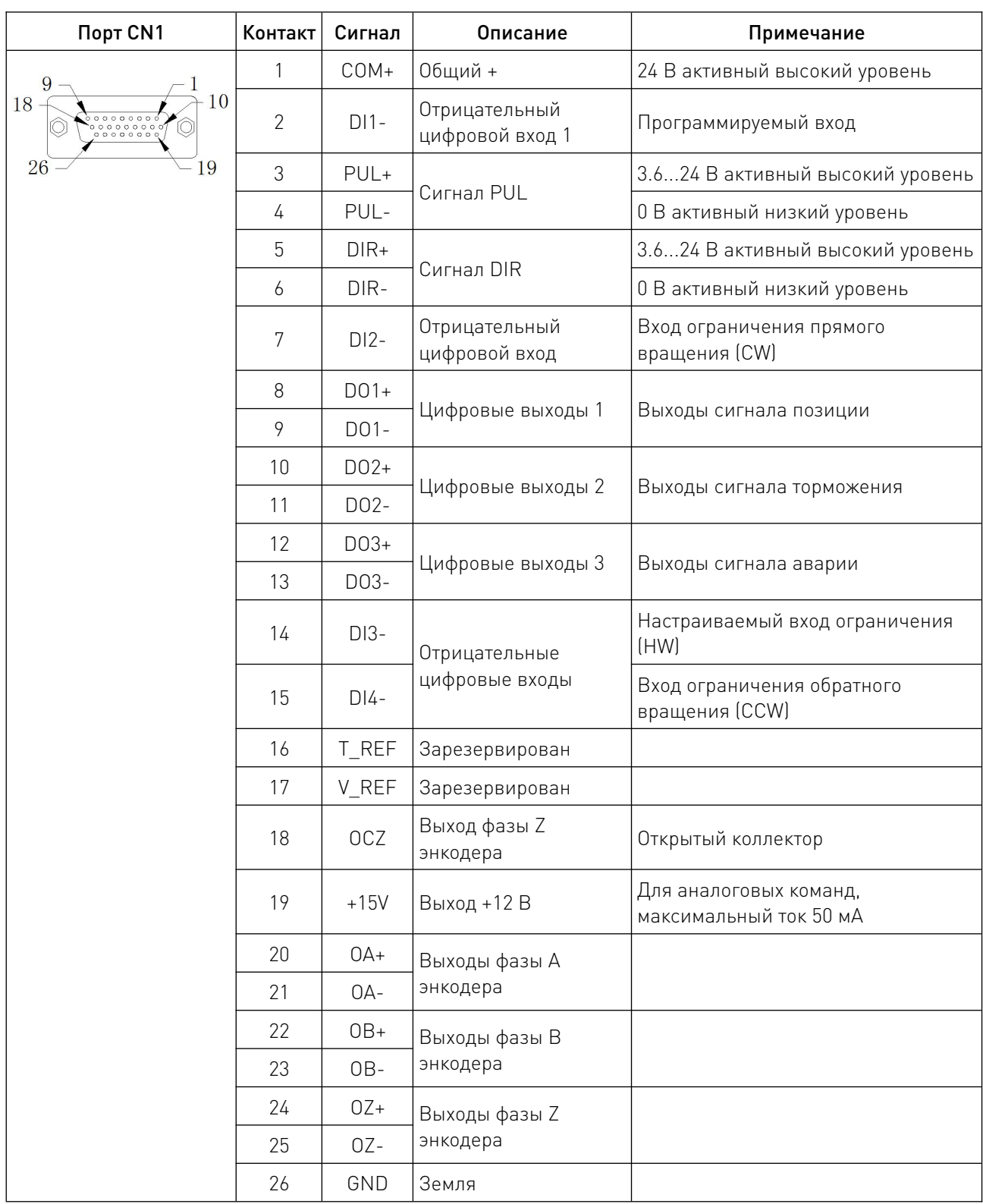

<u>and the model of the state of the state of the state of the state of the state of the state of the state of the state of the state of the state of the state of the state of the state of the state of the state of the state</u>

Интерфейс I/O серводрайверов с интерфейсом управления RS485/CAN:

Интерфейс I/O серводрайверов с интерфейсом управления EtherCAT:

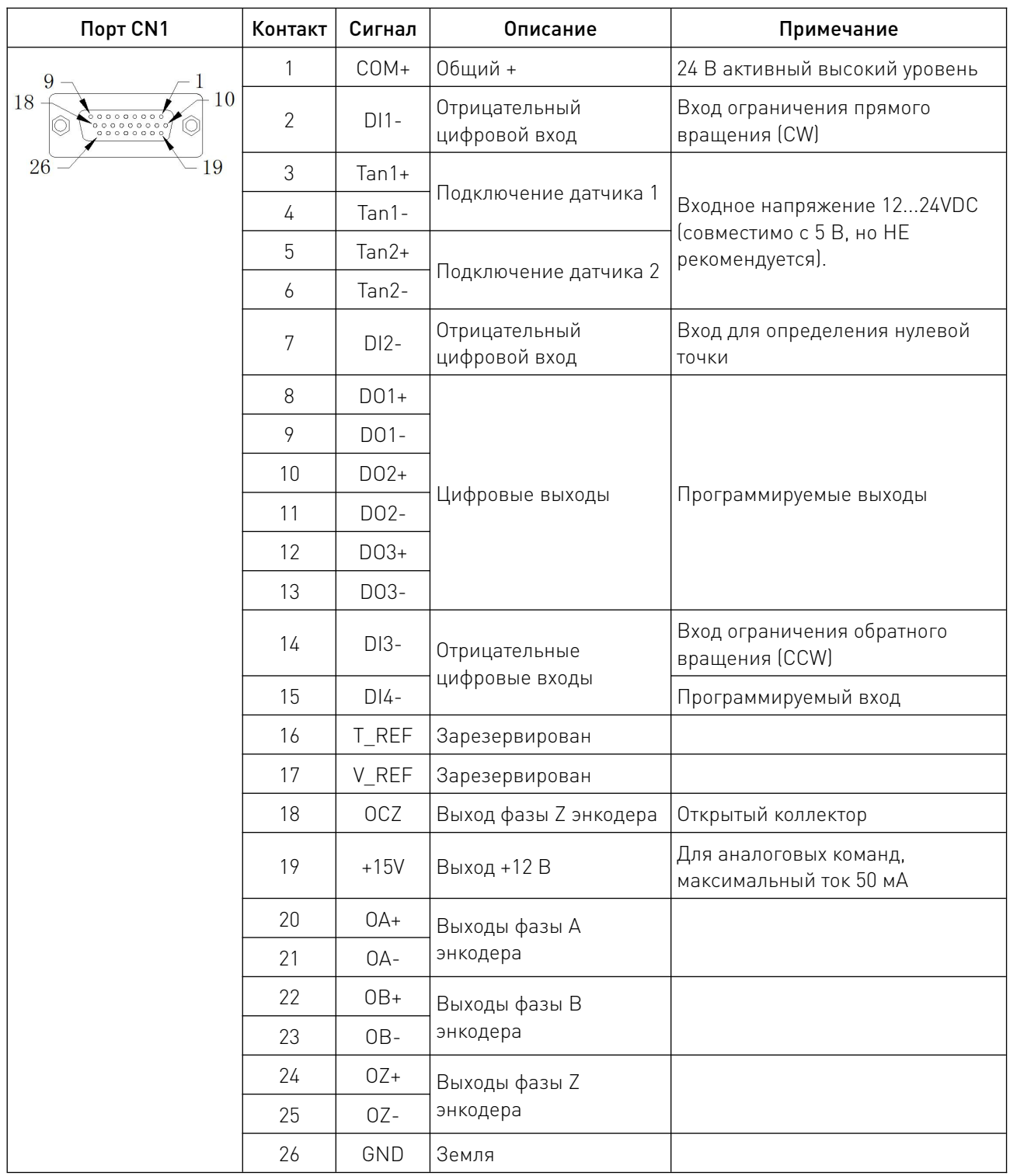

 $\sqrt{2}$ 

Цифровые входы DI (DI1-DI4) могут быть подключены с помощью переключателей, реле и транзисторных цепей с открытым коллектором.

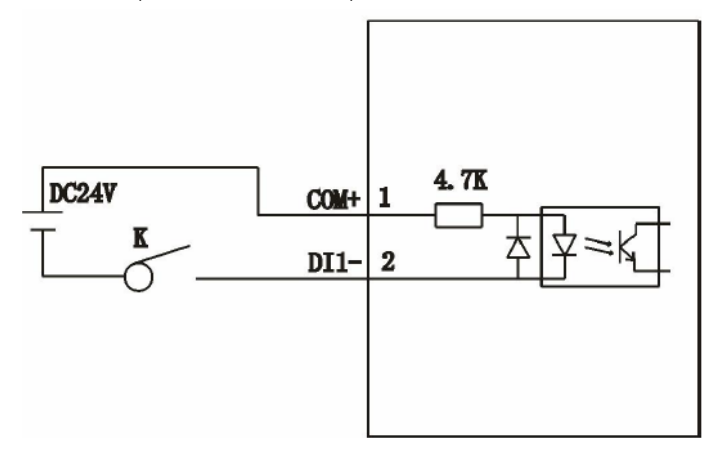

Рисунок 3 – Пример подключения цифрового входа (внешний источник питания).

К цифровым выходам DO (DO1-DO3) можно подключать реле, оптопары и т. д.

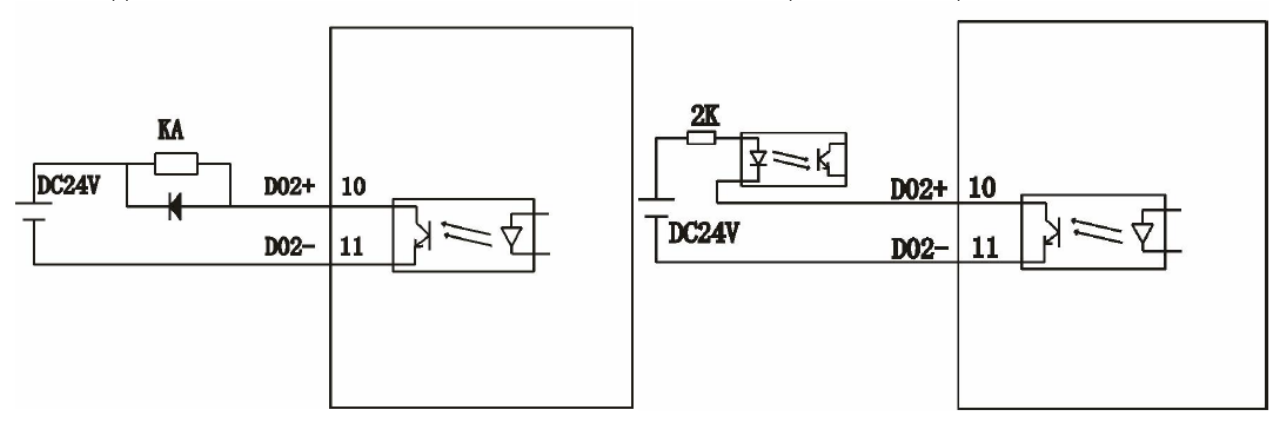

Рисунок 4 – Подключение реле и оптопары к цифровому выходу (внешний источник питания).

Значение команды аналогового входа управления скоростью и моментом (эффективный диапазон напряжения -10...10 В) может быть установлено следующими параметрами: P06-40 (коэффициент усиления аналогового входа управления скоростью), P06-43 (коэффициент усиления аналогового входа управления крутящим моментом).

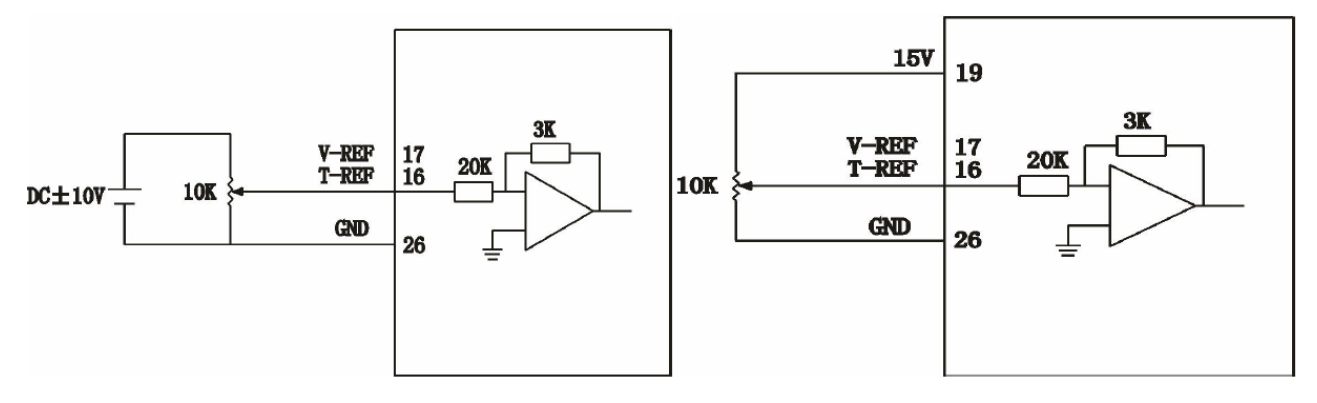

Рисунок 5 – Аналоговый сигнал от внешнего источника питания

Рисунок 6 – Внутренний источник питания 15 В, регулировка скорости/крутящего момента с помощью потенциометра

## 5.2. Порт подключения энкодера – CN2.

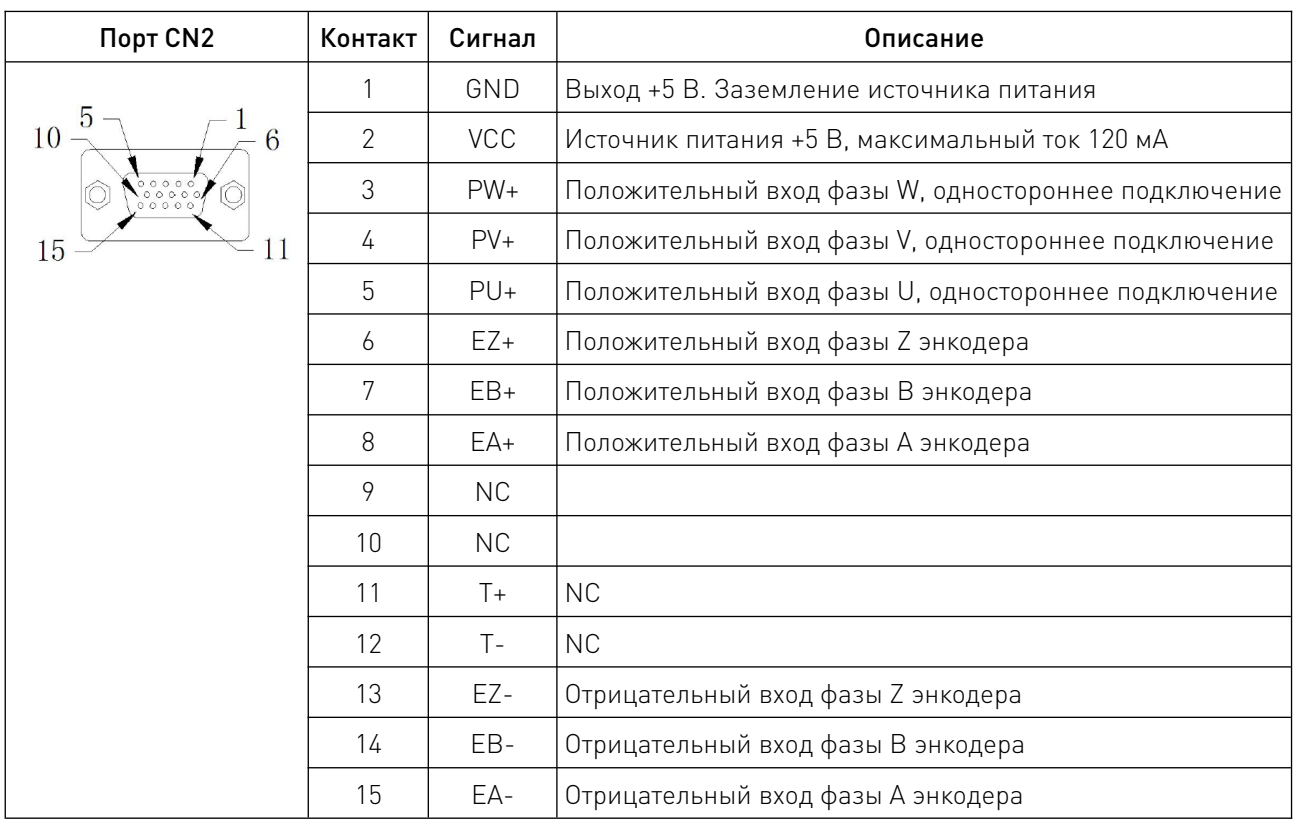

## 5.3. Интерфейс связи EtherCAT – CN3/CN4.

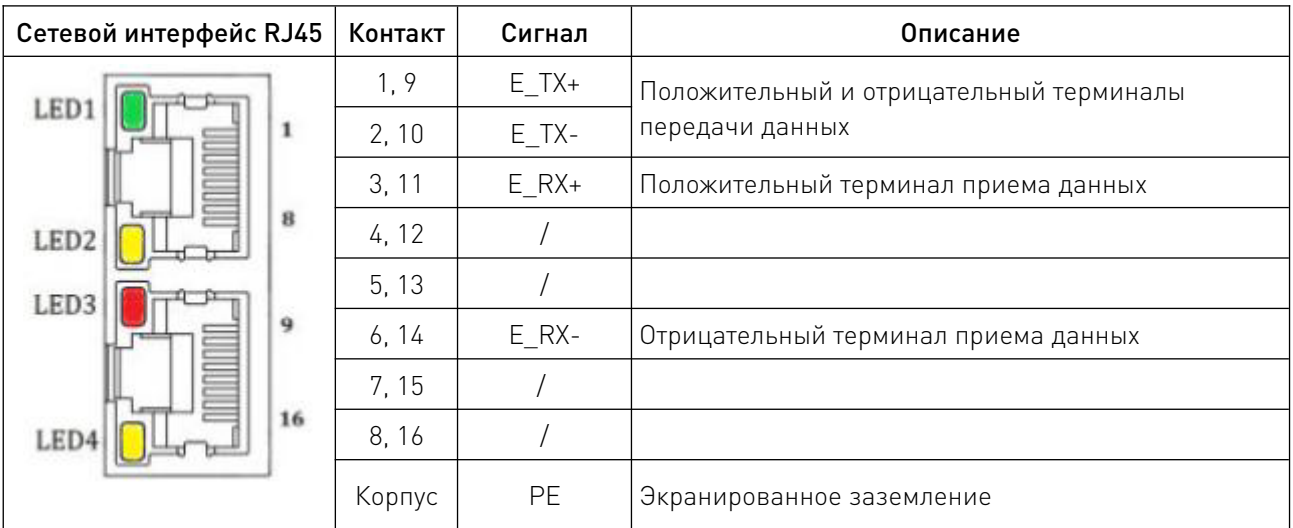

 $\overline{\phantom{a}}$ 

## Примечание:

- LED1 зеленый, состояние «RUN»;
- LED2 желтый, состояние «Link/Activity OUT»;
- LED3 красный, состояние «ERROR»;
- LED4 желтый, состояние «Link/Activity IN»;

## 5.4. Интерфейс RJ45 шины RS485/CAN – CN3/CN4.

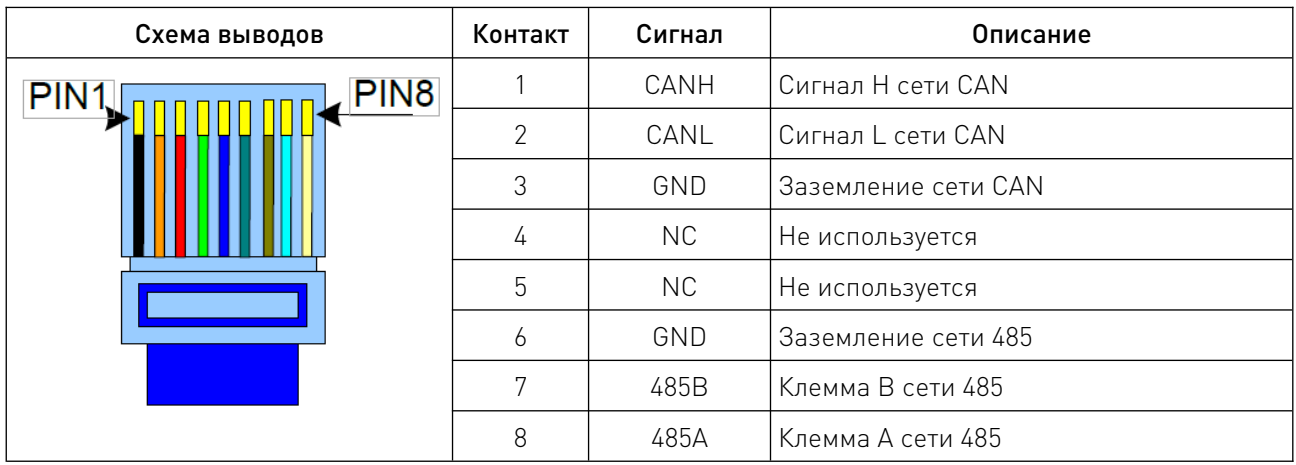

Примечание: Для соединения по сети CAN рекомендуется использовать витую пару или экранированный кабель, длина кабеля должна быть подобрана в соответствии со скоростью передачи данных.

## 5.5. Интерфейс RS232 – CN5.

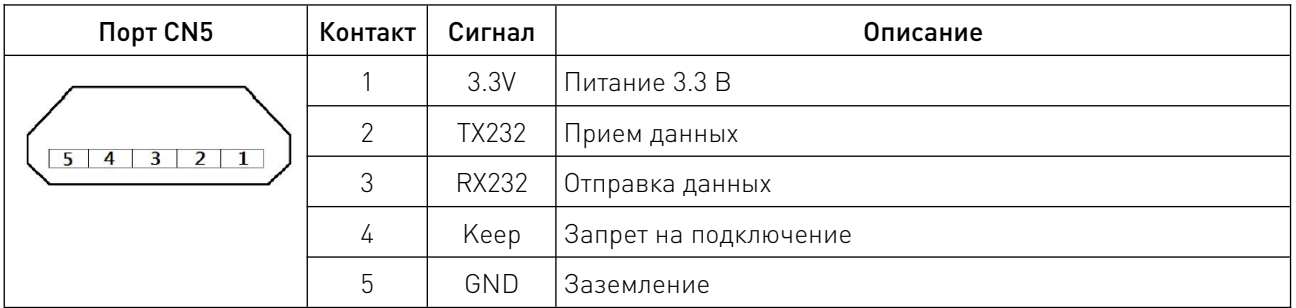

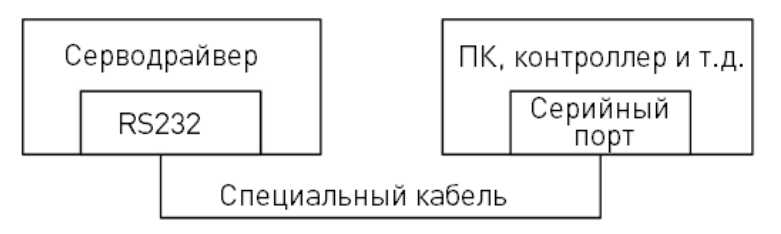

Рисунок 7 – Принципиальная схема подключения через RS232.

Примечание: Для соединения серводрайвера с ПК следует использовать кабели: JMC-RS232-HL340 + JMC-RS232-USB.

## 5.6. Порт линии питания.

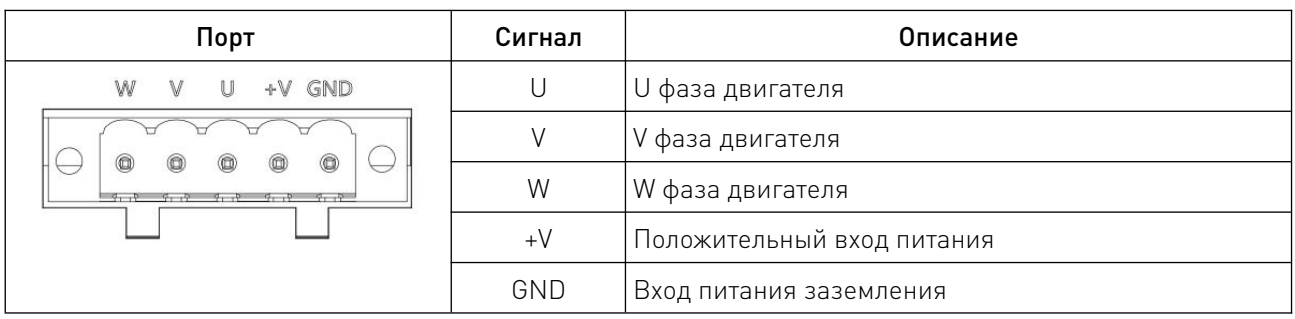

#### 6. Типовая схема подключения.

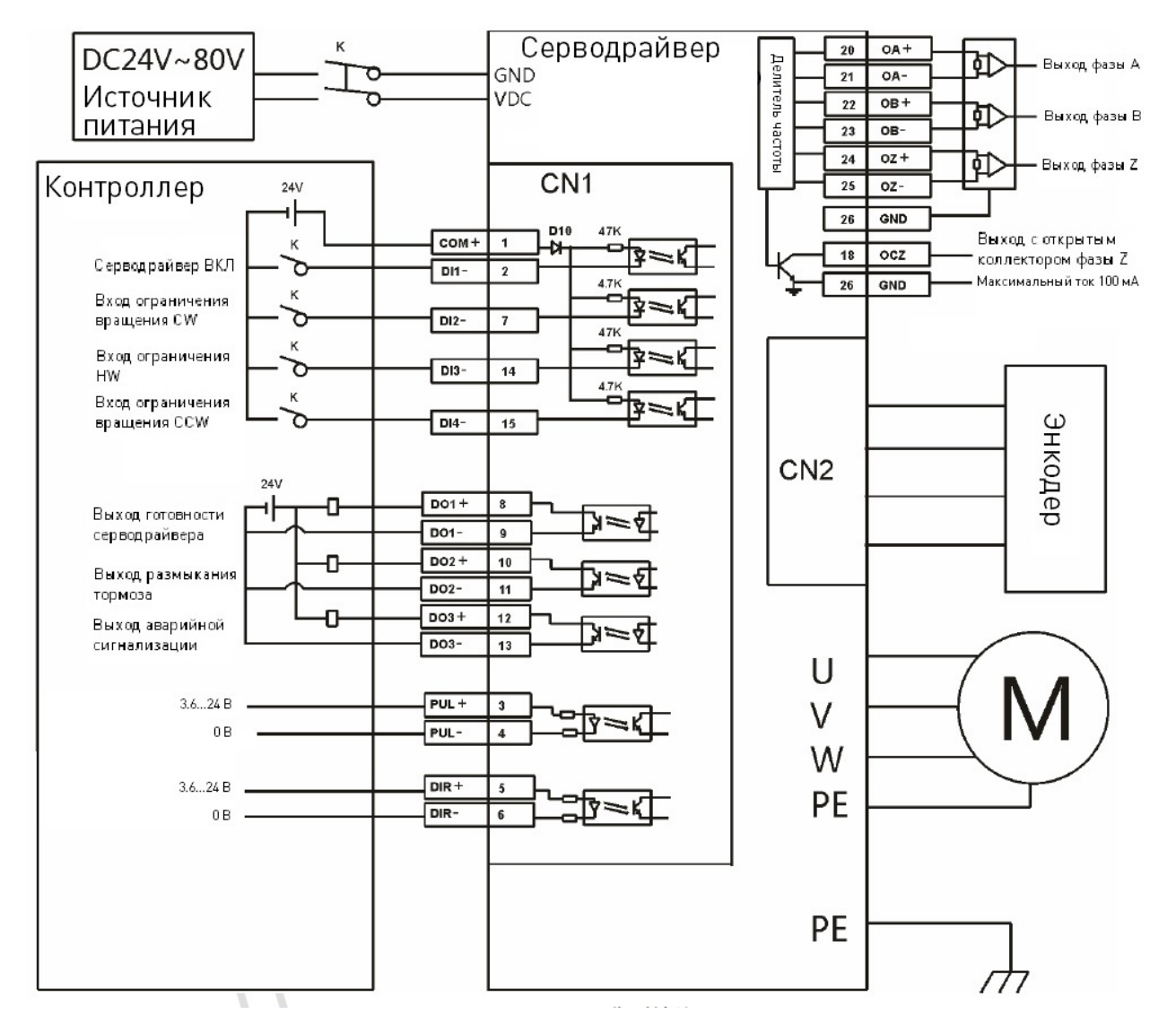

Рисунок 8 – Типовая схема подключения.

Примечание: 1. Резистор R подключается к клемме управляющего сигнала с сопротивлением 3...5 кОм.

2. Сетевой интерфейс RJ45 подключается к другим ведомым устройствам с помощью стандартного кабеля витой пары.

![](_page_11_Figure_0.jpeg)

Рисунок 9 – Типовая схема подключения серводрайверов с поддержкой EtherCAT.

## 7. Режимы управления.

## 7.1. Управление по позиции.

Чтобы подключить режим управления по позиции можно воспользоваться одним из двух способов.

1. Способ ввода импульсов. Ввод импульсов направления разделен на сигнальные входы 3.3В, 5В, 24В, соединенные витой парой для улучшения устойчивости к помехам. В большинстве случаев контроллеры с одним микроконтроллером используют этот метод управления позицией. Максимальная частота ввода импульсов для этого типа управления составляет 500 кГц.

2. Метод ввода с открытым коллектором на контроллере. Одиночный вход может использовать внутреннее питание, предоставленное драйвером, или внешнее питание. Однако не следует использовать двойное питание, чтобы избежать повреждения драйвера. В большинстве случаев системы управления PLC используют этот метод подключения управления позицией.

![](_page_12_Figure_0.jpeg)

![](_page_12_Picture_220.jpeg)

![](_page_12_Picture_221.jpeg)

#### Параметры управления двигателем

## 7.2. Режимы связи для драйверов с поддержкой RS485/CAN.

Драйвер с поддержкой RS485/CAN автоматически определяет режим связи, ручная установка не требуется. При использовании связи по CAN пользователь должен установить параметры P00-23 и P00-27, а для связи по 485 – параметры P00-23 и P00-24 (P00-25 обычно не требуется настраивать, по умолчанию для связи по 485 проверка четности отсутствует).

При использовании связи по 485 пользователь может настроить параметр P00-23 для установки адреса подчиненного устройства, а параметр P00-24 для установки скорости связи.

При использовании связи по CAN пользователь может установить параметр P00-23 для установки адреса подчиненного устройства, а параметр P00-27 для установки скорости связи.

![](_page_13_Picture_166.jpeg)

Параметры режима связи

8. Работа с функциональной панелью драйвера.

## 8.1. Основные элементы панели.

![](_page_13_Figure_5.jpeg)

Рисунок 11 – Кнопки и LED-дисплей.

Серводрайвер оснащен 6-разрядным LED-дисплеем для отображения состояния и четырьмя функциональными кнопками. Функции кнопок следующие:

![](_page_14_Picture_67.jpeg)

Примечания: Нажатие и удержание кнопки ENT в течение 3 секунд означает подтверждение или сохранение функции.

В режиме мониторинга и параметров, длительное нажатие кнопок UP или DOWN позволяет осуществлять быстрое пролистывание.

#### 8.2. Переключение режимов работы.

Серводрайвер переменного тока имеет четыре функциональных режима, а именно: режим отображения статуса, режим мониторинга, режим настройки параметров и вспомогательный режим.

a a shi ne da wasan ƙasar Ingila.

Процесс переключения между режимами происходит следующим образом:

![](_page_15_Figure_0.jpeg)

Рисунок 12 – Схема переключения режимов работы.

Примечание: После нажатия ENT для входа в режим, можно выйти из него, нажав кнопку M.

## 8.3. Индикация состояния.

## Значение битов данных дисплея состояния

![](_page_15_Picture_106.jpeg)

## Аббревиатуры дисплея состояния

![](_page_16_Picture_94.jpeg)

## 9. Устойчивость к воздействию внешних факторов.

![](_page_16_Picture_95.jpeg)

 $\overline{a}$ 

#### 10. Правила и условия безопасной эксплуатации.

Перед подключением и эксплуатацией изделия ознакомьтесь с паспортом и соблюдайте требования безопасности.

Изделие может представлять опасность при его использовании не по назначению. Оператор несет ответственность за правильную установку, эксплуатацию и техническое обслуживание изделия.

При повреждении электропроводки изделия существует опасность поражения электрическим током. При замене поврежденной проводки оборудование должно быть полностью отключено от электрической сети. Перед уборкой, техническим обслуживанием и ремонтом должны быть приняты меры для предотвращения случайного включения изделия.

#### 11. Приемка изделия.

После извлечения изделия из упаковки необходимо:

• проверить соответствие данных паспортной таблички изделия паспорту и накладной;

• проверить оборудование на отсутствие повреждений во время транспортировки и погрузки/разгрузки.

В случае несоответствия технических характеристик или выявления дефектов составляется акт соответствия.

#### 12. Монтаж и эксплуатация.

Работы по монтажу и подготовке оборудования должны выполняться только квалифицированными специалистами, прошедшими инструктаж по технике безопасности и изучившими настоящее руководство, Правила устройства электроустановок, Правила технической эксплуатации электроустановок, типовые инструкции по охране труда при эксплуатации электроустановок.

По окончании монтажа необходимо проверить:

- правильность подключения выводов оборудования к электросети;
- исправность и надежность крепежных и контактных соединений;
- надежность заземления;
- соответствие напряжения и частоты сети указанным на маркировке изделия.

#### 13. Маркировка и упаковка.

#### 13.1. Маркировка изделия.

Маркировка изделия содержит:

- товарный знак;
- наименование или условное обозначение (модель) изделия;
- серийный номер изделия;
- дату изготовления.

Маркировка потребительской тары изделия содержит:

- товарный знак предприятия-изготовителя;
- условное обозначение и серийный номер;
- год и месяц упаковывания.

## 13.2. Упаковка.

К заказчику изделие доставляется в собранном виде. Оборудование упаковано в картонный коробок. Все разгрузочные и погрузочные перемещения вести с особым вниманием и осторожностью, обеспечивающими защиту от механических повреждений.

При хранении упакованного оборудования необходимо соблюдать следующие условия:

- не хранить под открытым небом;
- хранить в сухом и незапыленном месте;
- не подвергать воздействию агрессивных сред и прямых солнечных лучей;
- оберегать от механических вибраций и тряски;
- хранить при температуре от  $+5^{\circ}$ С до  $+40^{\circ}$ С, при влажности не более 60% (при  $+25^{\circ}$ С).

#### 14. Условия хранения изделия.

Изделие должно храниться в условиях по ГОСТ 15150-69, группа У4, УХЛ4 (для хранения в помещениях (объемах) с искусственно регулируемыми климатическими условиями, например в закрытых отапливаемых или охлаждаемых и вентилируемых производственных и других, в том числе хорошо вентилируемых подземных помещениях).

Для хранения в помещениях с кондиционированным или частично кондиционированным воздухом) при температуре от +5°С до +40°С и относительной влажности воздуха не более 60% (при +25°С).

Помещение должно быть сухим, не содержать конденсата и пыли. Запыленность помещения в пределах санитарной нормы. В воздухе помещения для хранения изделия не должно присутствовать агрессивных примесей (паров кислот, щелочей). Требования по хранению относятся к складским помещениям поставщика и потребителя.

#### 15. Условия транспортирования.

Допускается транспортирование изделия в транспортной таре всеми видами транспорта (в том числе в отапливаемых герметизированных отсеках самолетов) без ограничения расстояний. При перевозке в железнодорожных вагонах вид отправки — мелкий малотоннажный. При транспортировании изделия должна быть предусмотрена защита от попадания пыли и атмосферных осадков.

![](_page_18_Picture_174.jpeg)

#### Климатические условия транспортирования.

#### 16. Гарантийные обязательства.

Гарантийный срок службы составляет 6 месяцев со дня приобретения. Гарантия сохраняется только при соблюдении условий эксплуатации и регламентного обслуживания.

1. Общие положения

1.1. Продавец не предоставляет гарантии на совместимость приобретаемого товара и товара, имеющегося у Покупателя, либо приобретенного им у третьих лиц.

1.2. Характеристики изделия и комплектация могут изменяться производителем без предварительного уведомления в связи с постоянным техническим совершенствованием продукции.

2. Условия принятия товара на гарантийное обслуживание

2.1. Товар принимается на гарантийное обслуживание в той же комплектности, в которой он был приобретен.

3. Порядок осуществления гарантийного обслуживания

3.1. Гарантийное обслуживание осуществляется путем тестирования (проверки) заявленной неисправности товара.

3.2. При подтверждении неисправности проводится гарантийный ремонт.

4. Гарантия не распространяется на стекло, электролампы, стартеры и расходные материалы, а также на:

4.1. Товар с повреждениями, вызванными ненадлежащими условиями транспортировки и хранения, неправильным подключением, эксплуатацией в нештатном режиме либо в условиях, не предусмотренных производителем (в т.ч. при температуре и влажности за пределами рекомендованного диапазона), имеющий повреждения вследствие действия сторонних обстоятельств (скачков напряжения электропитания, стихийных бедствий и т.д.), а также имеющий механические и тепловые повреждения.

4.2. Товар со следами воздействия и (или) попадания внутрь посторонних предметов, веществ (в том числе пыли), жидкостей, насекомых, а также имеющим посторонние надписи.

4.3. Товар со следами несанкционированного вмешательства и (или) ремонта (следы вскрытия, кустарная пайка, следы замены элементов и т.п.).

4.4. Товар, имеющий средства самодиагностики, свидетельствующие о ненадлежащих условиях эксплуатации.

4.5. Технически сложный Товар, в отношении которого монтажно-сборочные и пусконаладочные работы были выполнены не специалистами Продавца или рекомендованными им организациями, за исключением случаев прямо предусмотренных документацией на товар.

4.6. Товар, эксплуатация которого осуществлялась в условиях, когда электропитание не соответствовало требованиям производителя, а также при отсутствии устройств электрозащиты сети и оборудования.

4.7. Товар, который был перепродан первоначальным покупателем третьим лицам.

4.8. Товар, получивший дефекты, возникшие в результате использования некачественных или выработавших свой ресурс запасных частей, расходных материалов, принадлежностей, а также в случае использования не рекомендованных изготовителем запасных частей, расходных материалов, принадлежностей.

17. Наименование и местонахождение импортера: ООО "Станкопром", Российская Федерация, 394033, г. Воронеж, Ленинский проспект 160, офис 333.

#### 18. Маркировка ЕАС

![](_page_19_Picture_17.jpeg)

Изготовлен и принят в соответствии с обязательными требованиями действующей технической документации и признан годным для эксплуатации.

№ партии:

ОТК:

![](_page_20_Picture_0.jpeg)

+7 (495) 505-63-74 Москва +7 (473) 204-51-56 Воронеж 8 (800) 555-63-74 бесплатные звонки по РФ

![](_page_20_Picture_2.jpeg)

www.purelogic.ru 394033, Россия, г. Воронеж, Ленинский пр-т, 160, офис 149 info@purelogic.ru

![](_page_20_Picture_50.jpeg)